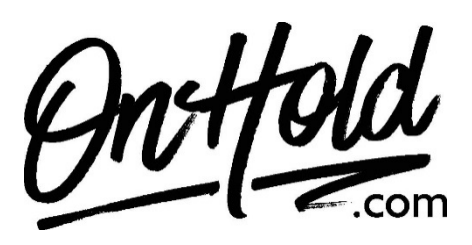

**Uploading Custom Bicom Systems Music On Hold Audio from OnHold.com**

Before you begin, save the on hold audio file provided by our studios to your computer in a convenient location, such as your desktop. Follow the steps below to customize your Bicom Systems music on hold.

To upload custom music on hold for Bicom Systems PBXware:

- Login in to your **Bicom Systems account**.
- Navigate to **System: Music On Hold**.
- Click on **Add Record**.
- Set **Clip Name** (for example, Custom MOH)
- Click on **Browse** and select the custom music on hold program file from your computer.
- Select Default as your **Class**.
- Set **Status Equals On** to activate your custom music on hold message file.
- Click on **Save.**

You're ready to play custom music on hold marketing to every caller via your Bicom Systems PBXware!

Questions? Call [OnHold.com](http://www.onhold.com/) at 1-888-321-8477!